# wxMaxima

## Contents

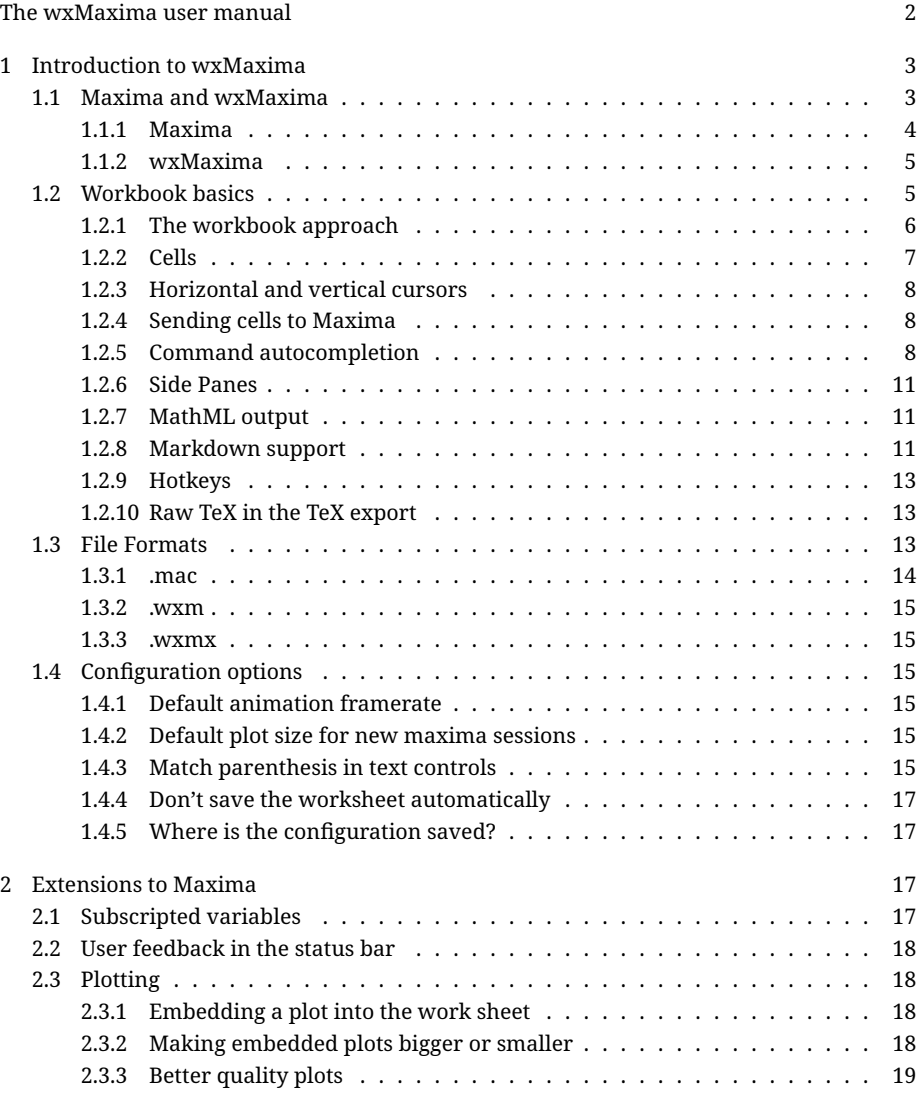

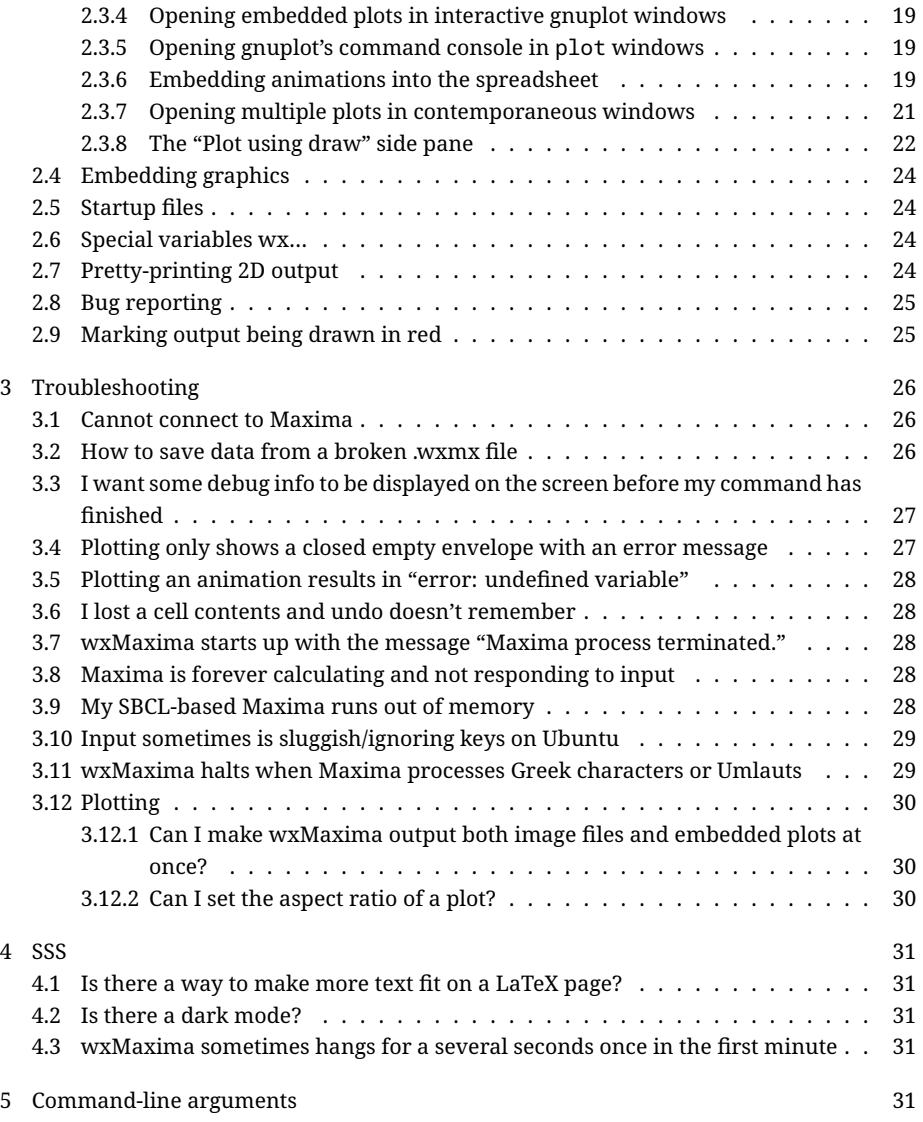

## <span id="page-1-0"></span>The wxMaxima user manual

wxMaxima, Maxima bilgisayar cebir sistemi (CAS) için bir grafiksel kullanıcı arayüzüdür (GUI). wxMaxima , Maxima'ın tüm işlevlerini kullanılmasına izin verir. Ayrıca, en sık kullanılan özelliklere erişmek için uygun sihirbazlar sağlar. Bu kılavuz, wxMaxima'yı Maxima için en popüler GUI'lerden biri yapan bazı özellikleri açıklamaktadır.

Before we look at the content a few points regarding navigation are in order. Immediately below is a short table of contents. Clicking on any of the listed items moves the cursor to

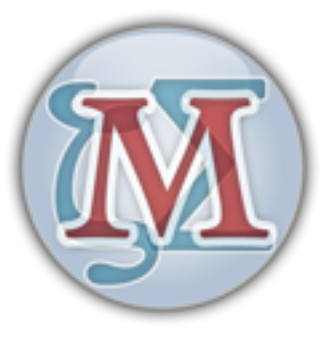

Figure 1: wxMaxima logo

the top of the indicated section of the manual. Clicking on Contents moves the cursor to an extended table of contents. This extended table can be used to navigate more directly to specific parts of the manual. The Contents link appears at locations throughout the text for navigational purposes.

• [Introduction](#page-2-2):

wxMaxima Hakkında Temel Bilgiler

• [Extensions](#page-16-4):

WxMaxima'nın Maxima ya eklediği komutlar

• [Troubleshooting:](#page-24-2)

'wxMaxima' beklendiği gibi çalışmazsa yapılacak şey

• FAQ:

Sıkça Sorular Sorular

• [CommandLine:](#page-30-5)

WxMaxima'nın desteklediği komut satırı argümanları

## <span id="page-2-2"></span><span id="page-2-0"></span>1 Introduction to wxMaxima

## <span id="page-2-1"></span>1.1 Maxima and wxMaxima

In the open-source domain, big systems are normally split into smaller projects that are easier to handle for small groups of developers. For example a CD burner program will consist of a command-line tool that actually burns the CD and a graphical user interface that allows users to implement it without having to learn about all the command line switches and in fact without using the command line at all. One advantage of this approach is that

the developing work that was invested into the command-line program can be shared by many programs: The same CD-burner command-line program can be used as a "send-to-CD"-plug-in for a file manager application, for the "burn to CD" function of a music player and as the CD writer for a DVD backup tool. Another advantage is that splitting one big task into smaller parts allows the developers to provide several user interfaces for the same program.

A computer algebra system (CAS) like Maxima fits into this framework. A CAS can provide the logic behind an arbitrary precision calculator application or it can do automatic transforms of formulas in the background of a bigger system (e.g., [Sage](https://www.sagemath.org/)). Alternatively, it can be used directly as a free-standing system. Maxima can be accessed via a command line. Often, however, an interface like wxMaxima proves a more efficient way to access the software, especially for newcomers.

### <span id="page-3-0"></span>1.1.1 Maxima

Maxima tam özellikli bir 'Sembolik' olarak ta çalışabilen bir bilgisayar cebir sistemidir (BCS). Bir BCS, formülleri yeniden düzenleyerek ve sadece sonucun sayısal değerini çıkarmanın aksine problemi çözen bir formül bularak (sembolik ifadeler ile) matematiksel problemleri çözebilen bir programdır. Başka bir deyişle, Maxima değişkenlerin sayısal değerlerini veren bir hesap makinesi olarak kullanılabilir ve analitik çözümler de sağlayabilir. Ayrıca, analitik olarak çözülemeyen denklemler veya denklem sistemleri için bir dizi sayısal analiz yöntemi sunar.

```
dauti : maxima — Konsol
                                                                                                                                                                                   \circMaxima 5.41.0 http://maxima.sourceforge.net
using Lisp GNU Common Lisp (GCL) GCL 2.6.12<br>Distributed under the GNU Public License. See the file COPYING.
Dedicated to the memory of William Schelter.<br>The function bug_report() provides bug reporting information.<br>(%i1) R_parallel(R1,R2):=R1*R2/(R1+R2);
                                                                                                                    R1 R2
(*01)R parallel(R1. R2) :=
                                                                                                                  R1 + R2(%i2) Values: [
                                  R1 = 10,
                                  R2 = 30];<br>(%o2) \begin{array}{cc} R1 = (8.02) \\ (0.01) & R1 = (0.01) \\ (0.02) & R1 = (0.01) \\ (0.03) & R2 = (0.01) \\ (0.01) & R3 = (0.01) \\ (0.02) & R4 = (0.01) \\ (0.03) & R5 = (0.01) \\ (0.01) & R7 = (0.01) \\ (0.01) & R8 = (0.01) \\ (0.02) & R9 = (0.01) \\ (0.03) & R1 = (0.01) \\ (0.01) & R2 = (0.01) \\ (0.01) &[R1 = 10, R2 = 30]15
                                                                                            \overline{2}(*i4)
```
Figure 2: Maxima screenshot, command line

Extensive documentation for Maxima is [available in the internet.](https://maxima.sourceforge.io/documentation.html) Part of this documentation is also available in wxMaxima's help menu. Pressing the Help key (on most systems

the F1 key) causes wxMaxima's context-sensitive help feature to automatically jump to Maxima's manual page for the command at the cursor.

#### <span id="page-4-0"></span>1.1.2 wxMaxima

wxMaxima is a graphical user interface that provides the full functionality and flexibility of Maxima. wxMaxima offers users a graphical display and many features that make working with Maxima easier. For example wxMaxima allows one to export any cell's contents (or, if that is needed, any part of a formula, as well) as text, as LaTeX or as MathML specification at a simple right-click. Indeed, an entire workbook can be exported, either as a HTML file or as a LaTeX file. Documentation for wxMaxima, including workbooks to illustrate aspects of its use, is online at the wxMaxima [help site,](https://wxMaxima-developers.github.io/wxmaxima/help.html) as well as via the help menu.

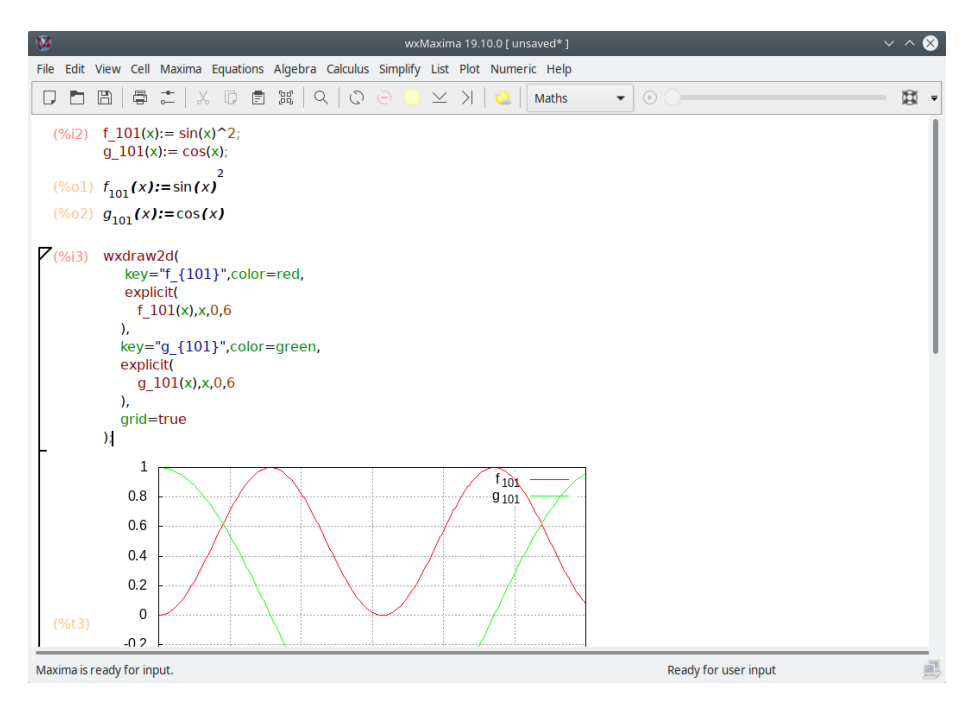

Figure 3: wxMaxima window

WxMaxima içine girilen hesaplamalar, arka planda Maxima komut satırı aracı tarafından gerçekleştirilir.

### <span id="page-4-1"></span>1.2 Workbook basics

Much of wxMaxima is self-explaining, but some details require attention. [This site](https://wxMaxima-developers.github.io/wxmaxima/help.html) contains a number of workbooks that address various aspects of wxMaxima. Working through some of these (particularly the "10 minute (wx)Maxima tutorial") will increase one's familiarity with both the content of Maxima and the use of wxMaxima to interact with Maxima.

This manual concentrates on describing aspects of wxMaxima that are not likely to be selfevident and that might not be covered in the online material.

### <span id="page-5-0"></span>1.2.1 The workbook approach

One of the very few things that are not standard in wxMaxima is that it organizes the data for Maxima into cells that are evaluated (which means: sent to Maxima) only when the user requests this. When a cell is evaluated, all commands in that cell, and only that cell, are evaluated as a batch. (The preceding statement is not quite accurate: One can select a set of adjacent cells and evaluate them together. Also, one can instruct Maxima to evaluate all cells in a workbook in one pass.) wxMaxima's approach to submitting commands for execution might feel unfamiliar at the first sight. It does, however, drastically ease work with big documents (where the user does not want every change to automatically trigger a full re-evaluation of the whole document). Also, this approach is very handy for debugging.

If text is typed into wxMaxima it automatically creates a new worksheet cell. The type of this cell can be selected in the toolbar. If a code cell is created the cell can be sent to Maxima, which causes the result of the calculation to be displayed below the code. A pair of such commands is shown below.

(%)i2) 
$$
f_101(x) := \sin(x)^2;
$$

\n $g_101(x) := \cos(x);$ 

\n(%o1)  $f_{101}(x) := \sin(x)^2$ 

\n(%o2)  $g_{101}(x) := \cos(x)$ 

#### Figure 4: Input/output cell

Bir girdi hücresinin içeriğinin değerlendirilmesinde, Maxima her girdi hücresinin başına % i1,% i2,% i3 şeklinde bir etiket atar (varsayılan olarak kırmızı renkte gösterilir ), daha sonraki satırlarda bu satıra % in (n; girdi satırı numarası) ifadesiyle \_wxMaxima\_ oturumunda atıfta bulunulabilir ve o satırdaki ifadeyi kullanabilirsiniz.(%i ifadesindeki 'i' input yani 'girdi'yi ifade eder) \_Maxima\_'ın oluşturduğu çıktı ayrıca, kullanıcı çıktıya bir ad ataması dışında,% o (buradaki 'o' output yani çıktı'yı ifade eder)ile başlayan bir etiket alır. Bu durumda varsayılan olarak kullanıcı tanımlı etiket görüntülenir. Yine de% o -style Maxima otomatik oluşturucu etiketine de erişilebilir. Çıktı satırları da '%on' (n; çıktı satırı numarası) sonraki satırlarda bu satıra '% on (n; girdi satırı numarası) ifadesiyle wxMaxima oturumunda (geriye yönelik) atıfta bulunulabilir ve o satırdaki ifadeyi kullanabilirsiniz.

Besides the input cells wxMaxima allows for text cells for documentation, image cells, title cells, chapter cells and section cells. Every cell has its own undo buffer so debugging by changing the values of several cells and then gradually reverting the unneeded changes is rather easy. Furthermore the worksheet itself has a global undo buffer that can undo cell edits, adds and deletes.

The figure below shows different cell types (title cells, section cells, subsection cells, text cells, input/output cells and image cells).

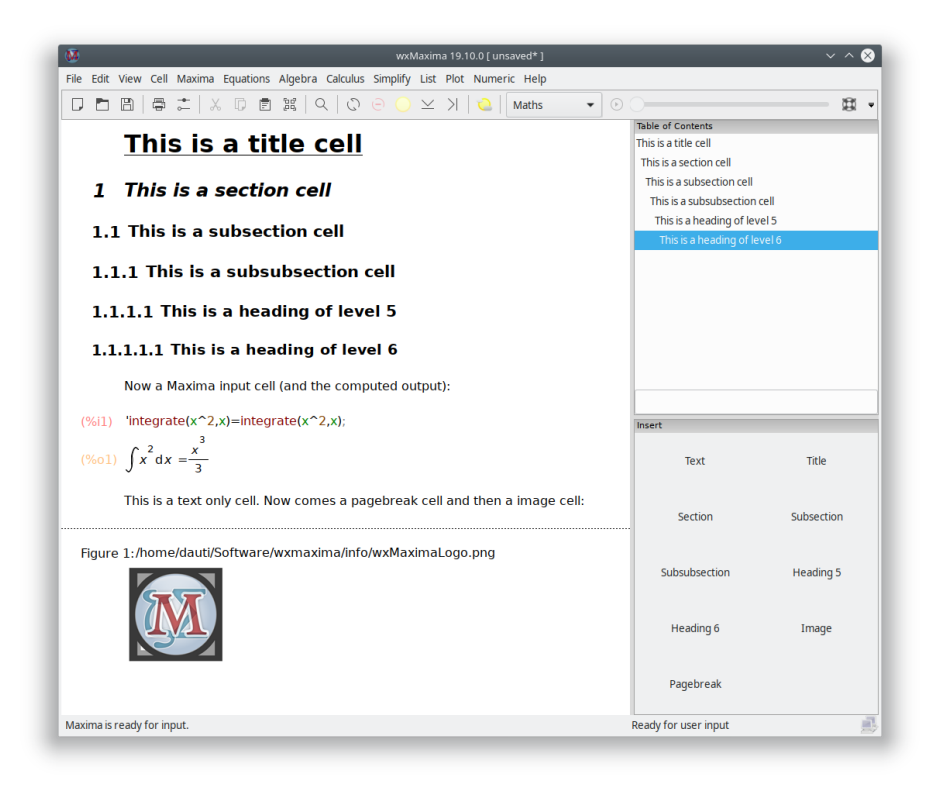

Figure 5: Example of different wxMaxima cells

#### <span id="page-6-0"></span>1.2.2 Cells

Çalışma sayfası hücreler halinde düzenlenmiştir. Her hücre başka hücreler veya aşağıdaki içerik türlerini içerebilir:

- bir veya daha fazla satır Maxima girişi
- bir yada daha fazla görsel
- 'Maxima çıktısı ya da Maxima'dan soru
- örneğin dokümantasyon için kullanılabilecek bir metin bloğu
- bir başlık, bölüm yada bir alt bölüm.

The default behavior of wxMaxima when text is entered is to automatically create a math cell. Cells of other types can be created using the Cell menu, using the hot keys shown in

the menu or using the drop-down list in the toolbar. Once the non-math cell is created, whatever is typed into the file is interpreted as text.

Additional comment text can be entered into a math cell if bracketed as follows: /\*This comment will not be sent to Maxima for evaluation\*/.

## <span id="page-7-0"></span>1.2.3 Horizontal and vertical cursors

Kullanıcı tam bir cümle seçmeye çalışırsa, bir sözcük işlemci seçimi otomatik olarak bir sözcük sınırıyla başlayıp bitecek şekilde genişletmeye çalışır. Aynı şekilde, birden fazla hücre seçilirse wxMaxima seçimi tüm hücrelere genişletir.

Standart olmayan, wxMaxima'ın iki tür imleç tanımlayarak sürükle ve bırak esnekliği sağlamasıdır. wxMaxima gerektiğinde bunlar arasında otomatik olarak geçiş yapar:

- The cursor is drawn horizontally if it is moved in the space between two cells or by clicking there.
- Bir hücrenin içinde çalışan dikey bir imleç. Bu imleç, fare imlecini veya imleç tuşlarını kullanarak imleci bir hücrenin içinde hareket ettirerek etkinleştirilir ve bir metin düzenleyicide imleç gibi çalışır.

#### <span id="page-7-1"></span>1.2.4 Sending cells to Maxima

The command in a code cell are executed once CTRL+ENTER, SHIFT+ENTER or the ENTER key on the keypad is pressed. The wxMaxima default is to enter commands when either CTRL+ENTER or SHIFT+ENTER is entered, but wxMaxima can be configured to execute commands in response to ENTER.

#### <span id="page-7-2"></span>1.2.5 Command autocompletion

wxMaxima contains an autocompletion feature that is triggered via the menu (Cell/Complete Word) or alternatively by pressing the key combination CTRL+SPACE. The autocompletion is context-sensitive. For example if activated within an unit specification for ezUnits it will offer a list of applicable units.

Besides completing a file name, a unit name or the current command's or variable's name the autocompletion is able to show a template for most of the commands indicating the type (and meaning) of the parameters this program expects. To activate this feature press SHIFT+CTRL+SPACE or select the respective menu item (Cell/Show Template).

#### 1.2.5.1 Greek characters

Computers traditionally stored characters in 8-bit values. This allows for a maximum of 256 different characters. All letters, numbers, and control symbols (end of transmission, end of string, lines and edges for drawing rectangles for menus etc.) of nearly any given language can fit within that limit.

For most countries the codepage of 256 characters that has been chosen does not include things like Greek letters, though, that are frequently used in mathematics. To overcome this

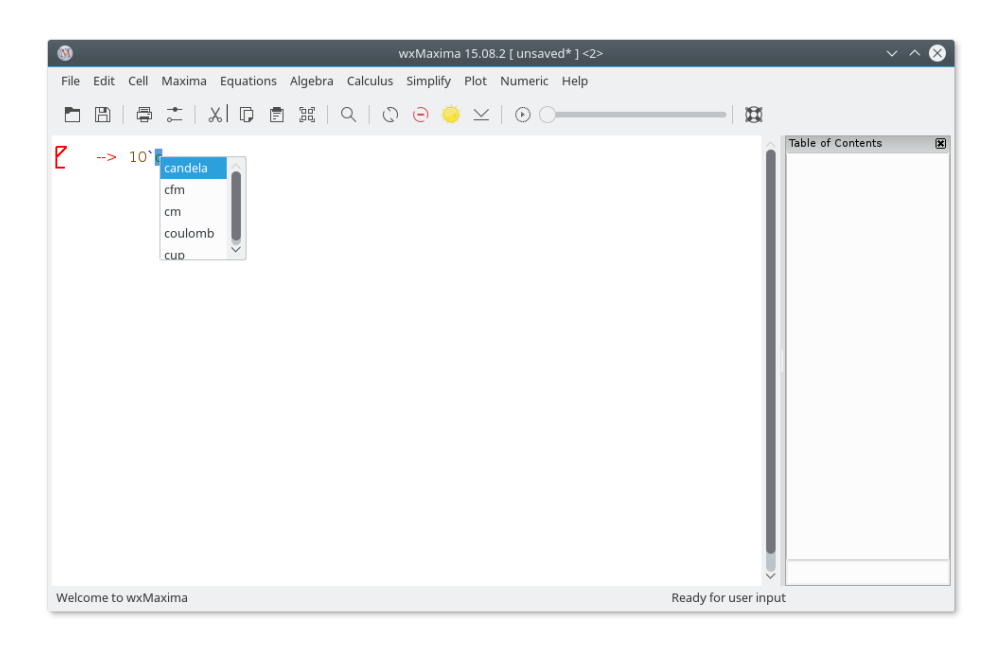

Figure 6: ezUnits

type of limitation [Unicode](https://home.unicode.org/) has been invented: An encoding that makes English text work like normal, but to use much more than 256 characters.

Maxima allows Unicode, if it was compiled using a Lisp compiler that either supports Unicode or that doesn't care about the font encoding. As at least one of this pair of conditions is likely to be true. wxMaxima provides a method of entering Greek characters using the keyboard:

- A Greek letter can be entered by pressing the ESC key and then starting to type the Greek character's name.
- Alternatively it can be entered by pressing ESC, one letter (or two for the Greek letter omicron) and ESC again. In this case the following letters are supported:

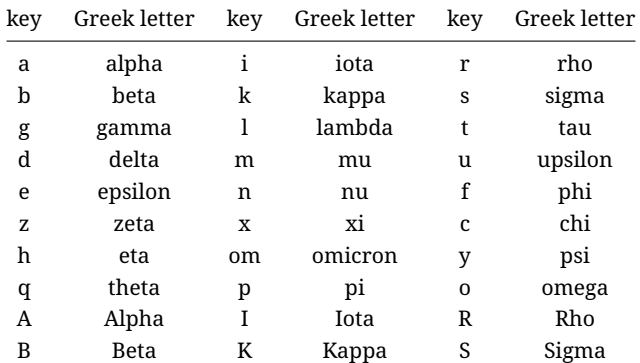

| key | Greek letter | key | Greek letter | key | Greek letter |
|-----|--------------|-----|--------------|-----|--------------|
| G   | Gamma        | L.  | Lambda       | т   | Tau          |
| D   | Delta        | М   | Mu           | U   | Upsilon      |
| E   | Epsilon      | N   | Nu           | P   | Phi          |
| Z   | Zeta         | X   | Xi           | C   | Chi          |
| н   | Eta          | Om  | Omicron      | Y   | Psi          |
| т   | Theta        | P   | Pi           | Ω   | Omega        |

Aynı mekanizma ayrıca çeşitli matematiksel sembollerin girilmesine izin verir:

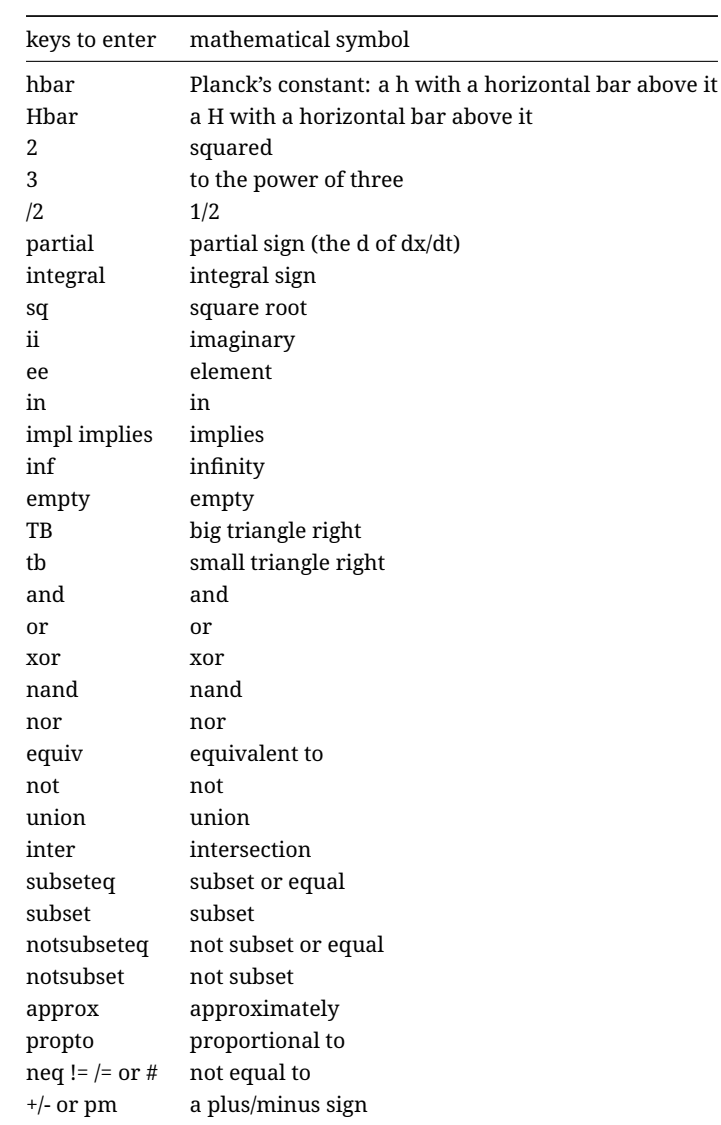

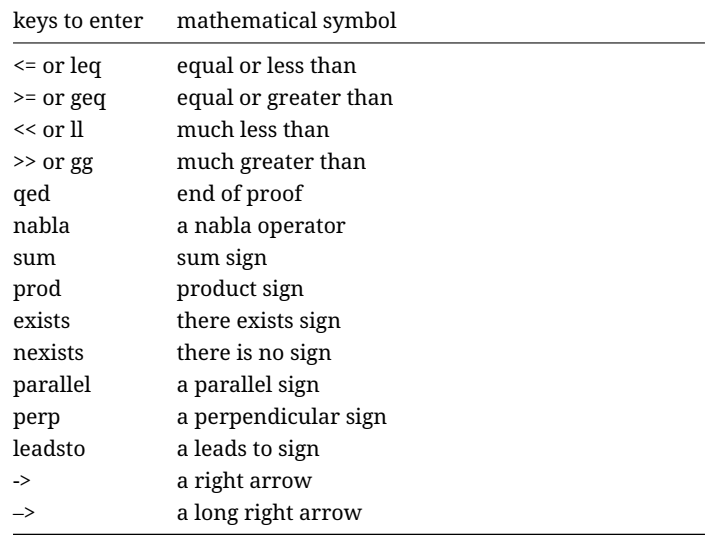

If a special symbol isn't in the list it is possible to input arbitrary Unicode characters by pressing ESC [number of the character (hexadecimal)] ESC.

ESC 61 ESC therefore results in an a.

Bu simgelerin çoğunun (dikkate değer istisnalar mantık sembolleri olduğu) Maxima'da özel bir anlamı olmadığını ve bu nedenle sıradan karakterler olarak yorumlanacağını lütfen unutmayın. Maxima, Unicode karakterlerle uğraşmayı desteklemeyen bir Lisp kullanılarak derlenirse, bunun yerine bir hata iletisine neden olabilir.

#### <span id="page-10-0"></span>1.2.6 Side Panes

En önemli Maxima komutlarının kısayollarına veya içindekiler tablosu, hata ayıklama iletilerine sahip pencereler veya son verilen komutların geçmişi gibi yan bölmeler kullanılarak erişilebilir. "Görünüm" menüsü kullanılarak etkinleştirilebilirler. Hepsi wx-Maxima penceresinin içindeki veya dışındaki diğer konumlara taşınabilir. Diğer kullanışlı bölmeler, fareyi kullanarak Yunanca harflerin girilmesine izin veren bölmelerdir.

### <span id="page-10-1"></span>1.2.7 MathML output

Birkaç kelime işlemcisi ve benzeri programlar ya MathML girişini tanır ve otomatik olarak düzenlenebilir bir 2D denklemi olarak ekler - ya da (LibreOffice 5.1 gibi) "MathML'yi panodan içe aktar" özelliği sunan bir denklem düzenleyicisine sahiptir. Diğerleri RTF matematiğini destekler. wxMaxima, sağ tıklama menüsünde çeşitli girişler sunar.

#### <span id="page-10-2"></span>1.2.8 Markdown support

wxMaxima, matematiksel gösterimle çarpışmayan bir dizi standart işaretleme kuralı sunar. Bu unsurlardan biri mermi (tarzındaki) listeleridir.

| $\omega$                                                                                                    |                                                                             |              |                                                 | wxMaxima 17.04.0 [ sidepanes.wxmx* ]                                                      |         |                                                                                               |                      |               |                      |              |              |              |                                |
|----------------------------------------------------------------------------------------------------|-----------------------------------------------------------------------------|--------------|-------------------------------------------------|-------------------------------------------------------------------------------------------|---------|-----------------------------------------------------------------------------------------------|----------------------|---------------|----------------------|--------------|--------------|--------------|--------------------------------|
| File                                                                                                    | Edit View Cell Maxima Equations Algebra Calculus Simplify Plot Numeric Help |              |                                                 |                                                                                           |         |                                                                                               |                      |               |                      |              |              |              |                                |
|                                                                                                    | $\Box$ (a) $\Box$ (a) $\Box$ (a) $\Box$ (a) $\Box$                          |              |                                                 |                                                                                           | $\odot$ |                                                                                               |                      |               |                      |              |              |              |                                |
| Insert<br>Text<br>Subsection<br>Section<br>Pagebreak                                                                                                    | 図<br>Title<br>Subsubsection<br>Image                                        | (%1)<br>(%2) | taylor(sin(x), x, 0, 10)<br>factor(1234567890); | (%01)/T/ $x - \frac{x^3}{6} + \frac{x^5}{120} - \frac{x^7}{5040} + \frac{x^9}{362880} + $ |         | Raw XML monitor<br><br><prompt-p></prompt-p> (%i4) <prompt-s></prompt-s><br>Table of Contents | <t>raise</t>         |               |                      |              |              |              | 因<br>$\hat{0}$<br>$\mathbb{R}$ |
| General Math<br>Simplify                                                                                                    | 网<br>Simplify (r)                                                           | (%o2)        | 23 <sup>2</sup> 536073803                       |                                                                                           |         |                                                                                               |                      |               |                      |              |              |              |                                |
| Factor                                                                                                    | Expand                                                                      |              |                                                 |                                                                                           |         |                                                                                               | <b>Greek Letters</b> |               |                      |              |              |              |                                |
| Rectform                                                                                                    | Subst                                                                       |              |                                                 |                                                                                           |         | $\alpha$                                                                                      | B                    | $\vee$        | δ                    | ε            | ζ            | η            | 図<br>$\theta$                  |
| Canonical (tr)                                                                                                    | Simplify (tr)                                                               |              |                                                 |                                                                                           |         | ı.                                                                                            | K                    | у             | μ                    | $\mathsf{V}$ | ξ            | $\circ$      | $\overline{\mathrm{L}}$        |
| Expand (tr)                                                                                                    | Reduce (tr)                                                                 |              |                                                 |                                                                                           |         | ρ                                                                                             | σ                    | τ             | U                    | $\varphi$    | $\chi$       | ψ            | ω                              |
| Solve                                                                                                    | Solve ODE                                                                   |              |                                                 |                                                                                           |         | A<br>T                                                                                        | B<br>K               | г<br>$\wedge$ | Δ<br>M               | E<br>N       | Z<br>Ξ       | н<br>$\circ$ | $\Theta$<br>п                  |
| Diff                                                                                                    | Integrate                                                                   |              |                                                 |                                                                                           |         | P                                                                                             | $\overline{z}$       | T.            | Y                    | Ф            | X            | Ψ            | Ω                              |
| Limit                                                                                                    | Series                                                                      |              |                                                 |                                                                                           |         | <b>Statistics</b>                                                                             |                      |               |                      |              |              |              | 図                              |
| Plot 2D                                                                                                    | Plot 3D                                                                     |              |                                                 |                                                                                           |         |                                                                                               | Mean                 |               |                      |              | Median       |              |                                |
| Mathematical Symbols                                                                                                    | 网                                                                           |              |                                                 |                                                                                           |         |                                                                                               | Variance             |               |                      |              | Deviation    |              |                                |
| $\n  y \underline{\hspace{1cm}} \n  z \underline{\hspace{1cm}} \n  y \underline{\hspace{1cm}} \underline{\hspace{1cm}} \underline{\hspace{1cm}} \underline{\hspace{1cm}} \underline{\hspace{1cm}} \underline{\hspace{1cm}} \underline{\hspace{1cm}} \underline{\hspace{1cm}} \underline{\hspace{1cm}} \underline{\hspace{1cm}} \underline{\hspace{1cm}} \underline{\hspace{1cm}} \underline{\hspace{1cm}} \underline{\hspace{1cm}}$ | $\in$                                                                       |              |                                                 |                                                                                           |         |                                                                                               |                      |               | Mean Test            |              |              |              |                                |
| $\overline{E}$<br>$\exists \Rightarrow \infty \oslash \blacktriangleright \blacktriangleright$<br>$\underline{v}$<br>$\overline{\wedge}$                                                                                                    | $\wedge$<br>$\overline{V} \leftrightarrow +$<br>$\cup$<br>$\overline{a}$    |              |                                                 |                                                                                           |         |                                                                                               |                      |               | Mean Difference Test |              |              |              |                                |
| $\subseteq$<br>$\subset$                                                                                                    | $E \notin h$ H<br>$\partial$                                                |              |                                                 |                                                                                           |         |                                                                                               |                      |               | Normality Test       |              |              |              |                                |
| $\propto$                                                                                                    | $*$ $\leq$ $\geq$<br>$\ll$<br>$\gg$                                         |              |                                                 |                                                                                           |         |                                                                                               |                      |               | Linear Regression    |              |              |              |                                |
| $\equiv$<br>$\Sigma$ $\Pi$                                                                                                    | $\perp$ $\sim$                                                              |              |                                                 |                                                                                           |         |                                                                                               |                      |               | Least Squares Fit    |              |              |              |                                |
| ü<br>$\sigma$                                                                                                    |                                                                             |              |                                                 |                                                                                           |         |                                                                                               | Histogram            |               |                      |              | Scatterplot  |              |                                |
| History                                                                                                    | 図                                                                           |              |                                                 |                                                                                           |         |                                                                                               | Barsplot             |               |                      |              | Piechart     |              |                                |
| αβγδεζηθ                                                                                                    |                                                                             |              |                                                 |                                                                                           |         |                                                                                               | Boxplot              |               |                      |              |              |              |                                |
| factor(1234567890)                                                                                                    | ļ                                                                           |              |                                                 |                                                                                           |         |                                                                                               | Read Matrix          |               |                      |              | Enter Matrix |              |                                |
| taylor(sin(x),x,0,10)                                                                                                    | $\checkmark$                                                                |              |                                                 |                                                                                           |         |                                                                                               |                      |               | Subsample            |              |              |              |                                |
|                                                                                                    |                                                                             |              |                                                 |                                                                                           |         |                                                                                               |                      |               |                      |              |              |              |                                |
| Maxima is ready for input.                                                                                                    |                                                                             |              |                                                 |                                                                                           |         | Ready for user input                                                                          |                      |               |                      |              |              |              |                                |

Figure 7: Farklı Kenar Panelleri Örneği

Ordinary text

- \* One item, indentation level 1
- \* Another item at indentation level 1
	- \* An item at a second indentation level
	- \* A second item at the second indentation level
- \* A third item at the first indentation level

```
Ordinary text
```
wxMaxima will recognize text starting with > chars as block quotes:

```
Ordinary text
> quote quote quote quote
> quote quote quote quote
> quote quote quote quote
Ordinary text
```
wxMaxima's TeX and HTML output will also recognize => and replace it by the corresponding Unicode sign:

 $cogito \Rightarrow sum.$ 

Other symbols the HTML and TeX export will recognize are <= and >= for comparisons, a double-pointed double arrow  $\langle \langle -\rangle$ , single-headed arrows  $\langle \langle -\rangle$ ,  $\langle -\rangle$  and  $\langle -\rangle$  and  $\langle +\rangle$  as the respective sign. For TeX output also << and >> are recognized.

#### <span id="page-12-0"></span>1.2.9 Hotkeys

Çoğu kısayol tuşu ilgili menülerin metninde bulunabilir. Aslında menü metninden alındıklarından ve wxMaxima çevirileriyle yerel klavyenin kullanıcılarının ihtiyaçlarına göre özelleştirilebildiğinden, bunları burada belgelemiyoruz. Bununla birlikte, bazı kısayol tuşları veya kısayol takma adları menülerde belgelenmemiştir:

- CTRL + ÜST KARAKTER + SİL tam bir hücreyi siler.
- CTRL + SEKME veya CTRL + ÜST KARAKTER + SEKME otomatik tamamlama mekanizmasını tetikler .
- SHIFT + SPACE , boşluk bırakmayan bir boşluk ekler.

#### <span id="page-12-1"></span>1.2.10 Raw TeX in the TeX export

Bir metin hücresi TeX: ile başlıyorsa, TeX dışa aktarımı TeX: işaretini izleyen değişmez metni içerir. Bu özelliği kullanmak wxMaxima çalışma kitabına TeX işaretlemesinin girilmesini sağlar.

## <span id="page-12-2"></span>1.3 File Formats

WxMaxima oturumunda geliştirilen materyal, daha sonra kullanılmak üzere üç yoldan biriyle saklanabilir:

## <span id="page-13-0"></span>1.3.1 .mac

.mac files are ordinary text files that contain Maxima commands. They can be read using Maxima's batch() or load() command or wxMaxima's File/Batch File menu entry.

One Example is shown below. Quadratic.mac defines a function and afterwards generates a plot with wxdraw2d(). Afterwards the contents of the file Quadratic.mac are printed and new defined function f() is evaluated.

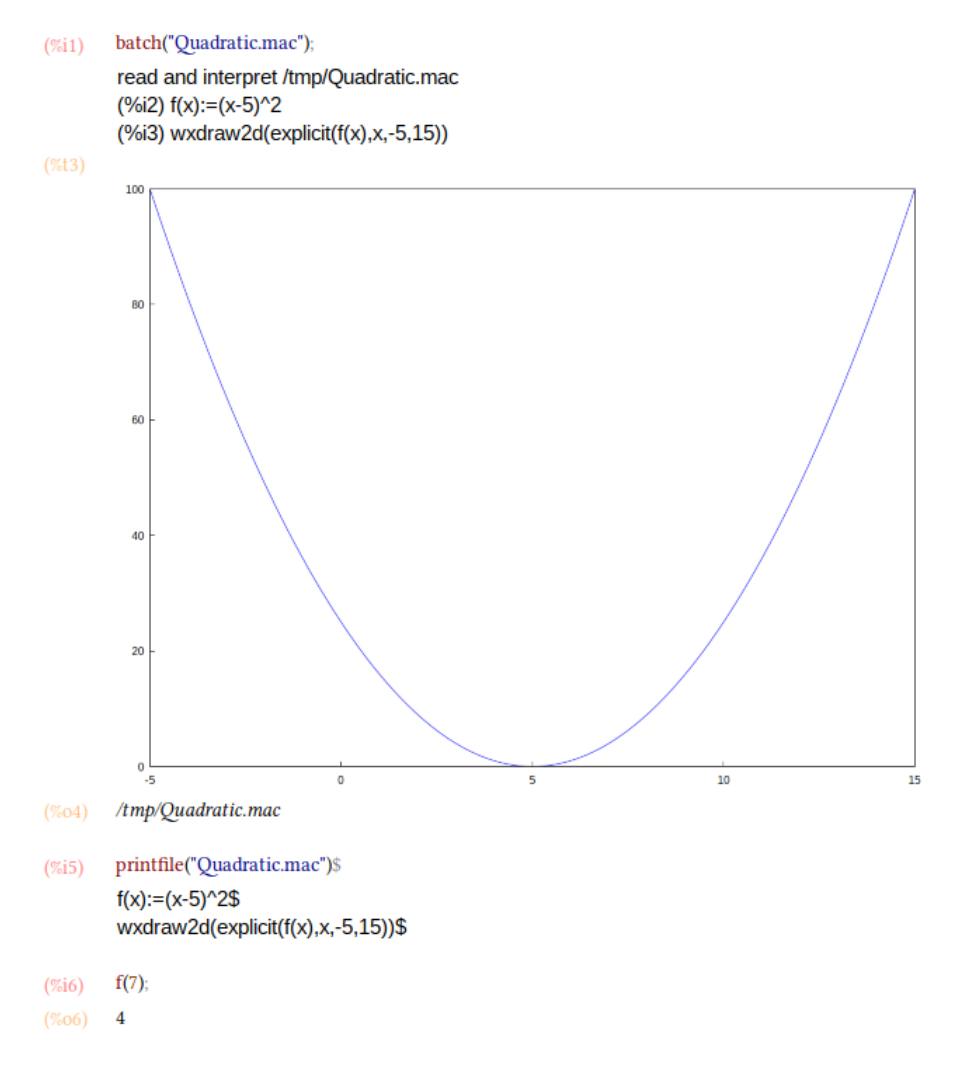

Figure 8: Loading a .mac file with batch()

Attention: Although the file Quadratic.mac has an usual Maxima extension (.mac), it can only be read by wxMaxima, since the command wxdraw2d() is a wxMaxima-extension to Maxima.

You can be use .mac files for writing your own library of macros. But since they don't contain enough structural information they cannot be read back as a wxMaxima session.

#### <span id="page-14-0"></span>1.3.2 .wxm

.wxm files contain the worksheet except Maxima's output. On Maxima versions >5.38 they can be read using Maxima's load() function just as .mac files can be. With this plaintext format it sometimes is unavoidable that worksheets that use new features are not downwards-compatible with older versions of wxMaxima.

#### <span id="page-14-1"></span>1.3.3 .wxmx

This XML-based file format saves the complete worksheet including things like the zoom factor and the watchlist. It is the preferred file format.

## <span id="page-14-2"></span>1.4 Configuration options

Bazı yaygın yapılandırma değişkenleri için wxMaxima iki yapılandırma yöntemi sunar:

- Aşağıdaki yapılandırma iletişim kutusu, geçerli ve sonraki oturumlar için varsayılan değerlerini değiştirmenizi sağlar.
- Ayrıca, çoğu yapılandırma değişkeninin değerleri, aşağıda gösterildiği gibi, geçerli oturum için değerlerinin yalnızca çalışma sayfasından üzerine yazılmasıyla değiştirilebilir.

## <span id="page-14-3"></span>1.4.1 Default animation framerate

Yeni animasyonlar için kullanılan animasyon karesi 'wxanimate\_framerate 'değişkeninde tutulur. Bu değişkenin yeni bir çalışma sayfasında içereceği ilk değer, yapılandırma iletişim kutusu kullanılarak değiştirilebilir.

### <span id="page-14-4"></span>1.4.2 Default plot size for new maxima sessions

'wxplot\_size değeri maxima tarafından değiştirilmezse, bir sonraki başlangıçtan sonra çalışma sayfasına yerleştirilen grafikler bu boyutta oluşturulacaktır.

Tek bir grafiğin çizim boyutunu ayarlamak için bir değişkenin değerini yalnızca bir komut için ayarlayan aşağıdaki gösterimi kullanabilirsiniz:

```
wxdraw2d(
   explicit(
       x^2,
       x,-5,5
   )
), wxplot_size=[480,480]$
```
<span id="page-14-5"></span>1.4.3 Match parenthesis in text controls

Bu seçenek iki şeyi etkinleştirir:

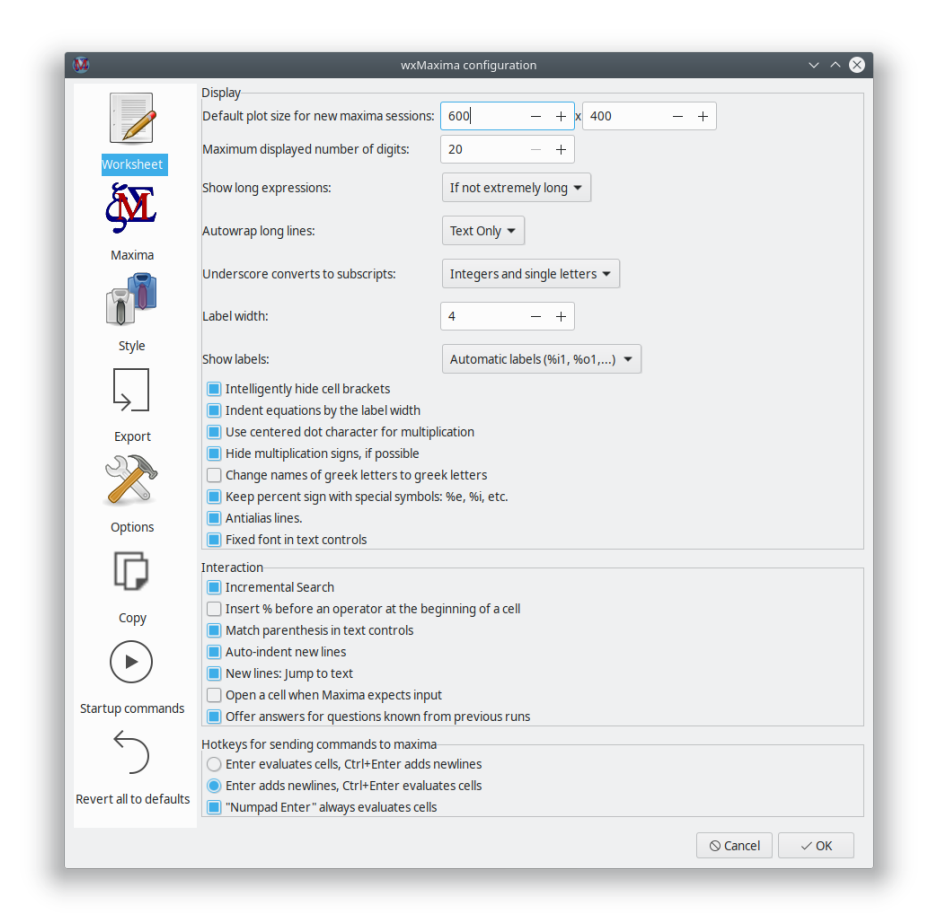

Figure 9: wxMaxima configuration 1

- Bir açılış parantezi, parantez veya çift tırnak girilirse wxMaxima, arkasından bir kapanış ekler.
- Bu tuşlardan herhangi birine basıldığında metin seçilirse, seçilen metin eşleşen işaretlerin arasına yerleştirilir.

#### <span id="page-16-0"></span>1.4.4 Don't save the worksheet automatically

Bu seçenek ayarlanırsa, çalışma sayfasının bulunduğu dosya yalnızca kullanıcının isteği üzerine yazılır. Bir çökme / güç kaybı / … durumunda, geçici dizinde yakın zamanda yedek bir kopya bulunmaya devam eder.

If this option isn't set wxMaxima behaves more like a modern cellphone app:

- Dosyalar çıkışta otomatik olarak kaydedilir
- Ve dosya her 3 dakikada bir otomatik olarak kaydedilecektir.

### <span id="page-16-1"></span>1.4.5 Where is the configuration saved?

If you are using Unix/Linux, the configuration information will be saved in a file .wxMaxima in your home directory (if you are using wxWidgets < 3.1.1), or .config/wxMaxima.conf ((XDG-Standard) if wxWidgets >= 3.1.1 is used). You can retrieve the wxWidgets version from the command wxbuild\_info(); or by using the menu option Help->About. [wxWid](https://www.wxwidgets.org/)[gets](https://www.wxwidgets.org/) is the cross-platform GUI library, which is the base for wxMaxima (therefore the wx in the name). (Since the filename starts with a dot, .wxMaxima or .config will be hidden).

If you are using Windows, the configuration will be stored in the registry. You will find the entries for wxMaxima at the following position in the registry: HKEY\_CURRENT\_USER\Software\wxMaxima

## <span id="page-16-4"></span><span id="page-16-2"></span>2 Extensions to Maxima

wxMaxima is primarily a graphical user interface for Maxima. As such, its main purpose is to pass along commands to Maxima and to report the results of executing those commands. In some cases, however, wxMaxima adds functionality to Maxima. wxMaxima's ability to generate reports by exporting a workbook's contents to HTML and LaTeX files has been mentioned. This section considers some ways that wxMaxima enhances the inclusion of graphics into a session.

## <span id="page-16-3"></span>2.1 Subscripted variables

wxsubscripts, true olarak seçilirse 'x\_y' biçimindeki değişken isimleri bir alt simge kullanılarak görüntülenir, eğer

- "y" tek bir harftir
- "y" bir tam sayıdır

Değişken adı bu gereksinimlere uymuyorsa, hala wxdeclare\_subscript (değişken\_adı); veya wxdeclare\_subscript ([değişken\_adı1, değişken\_adı2, …]) komutu kullanılarak "alt indisli" olarak bildirilebilir; alt indis şu komut kullanılarak geri alınabilir: wxdeclare\_subscript (değişken\_adı, yanlış);

#### <span id="page-17-0"></span>2.2 User feedback in the status bar

Long-running commands can provide user-feedback in the status bar. This user feedback is replaced by any new feedback that is placed there (allowing to use it as a progress indicator) and is deleted as soon as the current command sent to Maxima is finished. It is safe to use wxstatusbar() even in libraries that might be used with plain Maxima (as opposed to wxMaxima): If wxMaxima isn't present the wxstatusbar() command will just be left unevaluated.

```
for i:1 thru 10 do (
    /* Tell the user how far we got */
    wxstatusbar(concat("Pass ",i)),
    \frac{1}{x} (sleep n) is a Lisp function, which can be used \frac{x}{x}/* with the character "?" before. It delays the */
    /* program execution (here: for 3 seconds) */
    ?sleep(3)
)$
```
### <span id="page-17-1"></span>2.3 Plotting

Çizim (temel olarak grafiklerle ilgili çalışmak), grafik kullanıcı arayüzünün orijinal programa bazı uzantılar sağlamak zorunda kalacağı bir yerdir.

#### <span id="page-17-2"></span>2.3.1 Embedding a plot into the work sheet

Maxima normally instructs the external program gnuplot to open a separate window for every diagram it creates. Since many times it is convenient to embed graphs into the work sheet instead wxMaxima provides its own set of plot functions that don't differ from the corresponding maxima functions save in their name: They are all prefixed by a "wx". For example wxplot2d corresponds to plot2d, wxplot3d corresponds to plot3d, wxdraw corresponds to draw and wxhistogram corresponds to histogram.

### <span id="page-17-3"></span>2.3.2 Making embedded plots bigger or smaller

Yukarıda belirtildiği gibi, yapılandırma iletişim kutusu, varsayılan değer grafiklerinin, wxplot\_size 'nin başlangıç değerini ayarlayan değiştirilmesinin bir yolunu sağlar. WxMaxima'nın çizim yordamları, bir grafiğin piksel cinsinden boyutunu belirleyen bu değişkene uyar. Aşağıdaki grafiklerin boyutunu ayarlamak için her zaman sorgulanabilir veya kullanılabilir:

```
wxplot_size:[1200,800]$
wxdraw2d(
    explicit(
        sin(x),
```

```
x,1,10
    )
)$
```
If the size of only one plot is to be changed Maxima provides a canonical way to change an attribute only for the current cell. In this usage the specification wxplot  $size = [value1,$ value2] is appended to the wxdraw2d( ) command, and is not part of the wxdraw2d command.

```
wxdraw2d(
    explicit(
        sin(x),
        x,1,10
    )
),wxplot_size=[1600,800]$
```
## <span id="page-18-0"></span>2.3.3 Better quality plots

Gnuplot doesn't seem to provide a portable way of determining whether it supports the high-quality bitmap output that the cairo library provides. On systems where gnuplot is compiled to use this library the pngcairo option from the configuration menu (that can be overridden by the variable wxplot\_pngcairo) enables support for antialiasing and additional line styles. If wxplot\_pngcairo is set without gnuplot supporting this the result will be error messages instead of graphics.

#### <span id="page-18-1"></span>2.3.4 Opening embedded plots in interactive gnuplot windows

If a plot was generated using the wxdraw-type commands (wxplot2d and wxplot3d isn't supported by this feature) and the file size of the underlying gnuplot project isn't way too high wxMaxima offers a right-click menu that allows to open the plot in an interactive gnuplot window.

#### <span id="page-18-2"></span>2.3.5 Opening gnuplot's command console in plot windows

On MS Windows, if in Maxima's variable gnuplot\_command "gnuplot" is replaced by "wgnuplot", gnuplot offers the possibility to open a console window, where gnuplot commands can be entered into. Unfortunately, enabling this feature causes gnuplot to "steal" the keyboard focus for a short time every time a plot is prepared.

#### <span id="page-18-4"></span><span id="page-18-3"></span>2.3.6 Embedding animations into the spreadsheet

3B diyagramlar nicel verilerin okunmasını zorlaştırma eğilimindedir. Uygun bir alternatif, 3. parametreyi fare tekerleğine atamak olabilir. With\_slider\_draw komutu, birden fazla grafik hazırlayan ve kaydırıcıyı ekranın üstüne getirerek aralarında geçiş yapmayı sağlayan bir 'wxdraw2d' sürümüdür. wxMaxima, bu animasyonu hareketli bir gif olarak dışa aktarmaya izin verir.

With\_slider\_draw için ilk iki argüman, grafikler arasında basamaklanan değişkenin adı ve bu değişkenin değerlerinin bir listesidir. Aşağıdaki argümanlar "wxdraw2d" için sıradan argümanlardır:

```
with_slider_draw(
    f,[1,2,3,4,5,6,7,10],
    title=concat("f=",f,"Hz"),
    explicit(
        sin(2*%pi*f*x),
        x,0,1
    ),grid=true
);
```
3D grafikler için aynı işleve, 3d grafikleri döndürmeye izin veren 'with\_slider\_draw3d ile erişilebilir:

```
wxanimate_autoplay:true;
wxanimate_framerate:20;
with_slider_draw3d(
    α,makelist(i,i,1,360,3),
    title=sconcat("α=",α),
    surface_hide=true,
    contour=both,
    view=[60,α],
    explicit(
        sin(x)*sin(y),
        x,-π,π,
        y,-π,π
    )
)$
```
If the general shape of the plot is what matters it might suffice to move the plot just a little bit in order to make its 3D nature available to the intuition:

```
wxanimate_autoplay:true;
wxanimate_framerate:20;
with_slider_draw3d(
    t,makelist(i,i,0,2*π,.05*π),
    title=sconcat("α=",α),
    surface_hide=true,
    contour=both,
    view=[60,30+5*sin(t)],
    explicit(
        sin(x)*y^2,
        x,-2*π,2*π,
        y,-2*π,2*π
    )
)$
```
"Çizim" e daha çok "çizim" ile aşina olanlar için ikinci bir işlev grubu vardır:

• with\_slider ve

• wxanimate.

Normalde animasyonlar wxMaxima yapılandırmasında seçilen kare hızıyla oynatılır veya dışa aktarılır. Tek bir animasyonun oynatıldığı hızı ayarlamak için 'wxanimate\_framerate 'değişkeni kullanılabilir:

```
wxanimate(a, 10,
   sin(a*x), [x,-5,5]), wxanimate_framerate=6$
```
The animation functions use Maxima's makelist command and therefore shares the pitfall that the slider variable's value is substituted into the expression only if the variable is directly visible in the expression. Therefore the following example will fail:

```
f:sin(a*x);with_slider_draw(
    a,makelist(i/2,i,1,10),
    title=concat("a=",float(a)),
    grid=true,
    explicit(f,x,0,10)
)$
```
Maxima'dan açıkça kaydırıcının yerine değer girmesi istenirse bunun yerine değer grafiği işe yarar:

```
f:sin(a*x);with_slider_draw(
    b,makelist(i/2,i,1,10),
    title=concat("a=",float(b)),
    grid=true,
    explicit(
        subst(a=b,f),
        x,0,10
    )
)$
```
<span id="page-20-0"></span>2.3.7 Opening multiple plots in contemporaneous windows

WxMaxima tarafından sağlanmasa da, Maxima'ın bu özelliği (bunu destekleyen kurulumlarda) bazen kolayca elde edilebilir. Aşağıdaki örnek, Mario Rodriguez'in Maxima posta listesine bir gönderiden geliyor:

```
load(draw);
/* Parabola in window #1 */
draw2d(terminal=[wxt,1],explicit(x^2,x,-1,1));
/* Parabola in window #2 */
```
draw2d(terminal=[wxt,2],explicit(x^2,x,-1,1));

```
/* Paraboloid in window #3 */
draw3d(terminal=[wxt,3],explicit(x^2+y^2,x,-1,1,y,-1,1));
```
Plotting multiple plots in the same window is possible, too:

```
wxdraw(
    gr2d(
        key="sin (x)",grid=[2,2],
        explicit(sin(x),x,0,2*%pi)),
    gr2d(
    key="cos (x)",grid=[2,2],
    explicit(cos(x),x,0,2*%pi))
);
```
## <span id="page-21-0"></span>2.3.8 The "Plot using draw" side pane

"Çizim kullanarak çizim" kenar çubuğu, maxima ile birlikte gelen draw paketinin esnekliğinden bazılarını kullanan sahneler oluşturmaya izin veren basit bir kod oluşturucuyu gizler.

#### 2.3.8.1 2D

2B sahne çizen bir draw () komutunun iskeletini oluşturur. Bu sahne daha sonra, örneğin "2B" düğmesinin altındaki satırlardaki düğmeleri kullanarak, sahnenin içeriğini oluşturan komutlarla doldurulmalıdır.

One helpful feature of the 2D button is that it allows to setup the scene as an animation in which a variable (by default it is t) has a different value in each frame: Often a moving 2D plot allows easier interpretation than the same data in a non-moving 3D one.

#### 2.3.8.2 3D

3B sahne çizen bir draw () komutunun iskeletini oluşturur. Bir 2B veya 3B sahne ayarlanmamışsa, diğer tüm butonlar butonun oluşturduğu komutu içeren bir 2B sahne ayarlayın.

#### 2.3.8.3 Expression

İmlecin içinde bulunduğu draw () komutuna sin (x), x \* sin (x) veya x ^ 2 + 2 \* x-4 gibi bir ifadenin standart grafiğini ekler. çizim ile bir 2D sahne oluşturulur çizme komutu yoktur. Her sahne herhangi bir sayıda çizim ile doldurulabilir.

#### 2.3.8.4 Implicit plot

Y = sin (x),  $y * sin (x) = 3$  veyax  $\wedge$  2 +  $y \wedge$  2 = 4 gibi bir ifadenin tüm noktalarını bulmaya çalışır ve sonuçtaki eğriyi 'imlecin içinde bulunduğu draw ()komutu. Draw komutu yoksa çizim içeren bir 2D sahne oluşturulur.

### 2.3.8.5 Parametric plot

Bir değişkeni alt sınırdan üst sınıra çevirir ve a'nın x, y (ve 3B grafiklerde de z) koordinatlarını oluşturmak için t \* sin (t) ve t \* cos (t) gibi iki ifade kullanır geçerli çizim komutuna konan eğri.

### 2.3.8.6 Points

İsteğe bağlı olarak birleştirilebilen birçok nokta çizer. Noktaların koordinatları bir liste listesinden, bir 2D diziden veya her eksen için bir listeden veya diziden alınır.

#### 2.3.8.7 Diagram title

Diyagramın üst ucuna bir başlık çizer,

2.3.8.8 Axis

Ekseni ayarlar.

#### 2.3.8.9 Contour

(Only for 3D plots): Adds contour lines similar to the ones one can find in a map of a mountain to the plot commands that follow in the current draw() command and/or to the ground plane of the diagram. Alternatively this wizard allows skipping drawing the curves entirely only showing the contour plot.

## 2.3.8.10 Plot name

Diyagramın göstergesine bir sonraki grafiğin adını gösteren bir gösterge girişi ekler. Boş bir ad, aşağıdaki grafikler için açıklama girişi oluşturulmasını devre dışı bırakır.

#### 2.3.8.11 Line colour

Sets the line colour for the following plots the current draw command contains.

2.3.8.12 Fill colour

Sets the fill colour for the following plots the current draw command contains.

2.3.8.13 Grid

Izgara çizgilerini ayarlamaya izin veren bir sihirbaz açar.

### 2.3.8.14 Accuracy

Herhangi bir çizim programının parçası olan hız ve doğruluk dengesinde yeterli bir noktanın seçilmesini sağlar.

## <span id="page-23-0"></span>2.4 Embedding graphics

If the .wxmx file format is being used embedding files in a wxMaxima project can be done as easily as per drag-and-drop. But sometimes (for example if an image's contents might change later on in a session) it is better to tell the file to load the image on evaluation:

show\_image("man.png");

## <span id="page-23-1"></span>2.5 Startup files

WxMaxima'ın yapılandırma iletişim kutusu, başlangıçta yürütülen komutlarla iki dosyayı düzenlemeyi önerir:

- A file that contains commands that are executed on starting up Maxima: maximainit.mac
- one file of additional commands that are executed if wxMaxima is starting Maxima: wxmaxima-init.mac

These files are in the Maxima user directory (usually maxima in Windows, .maxima otherwise) in the user's home directory / user profile directory. The location can be found out with the command: maxima\_userdir;

## <span id="page-23-2"></span>2.6 Special variables wx…

- wxsubscripts, Maxima öğesine alt çizgi (R\_150 veya benzeri) içeren değişken adlarını abone değişkenlere dönüştürüp dönüştürmeyeceğini bildirir. Hangi değişken adlarının otomatik olarak dönüştürüldüğünü öğrenmek için 'wxdeclare\_subscript'e bakınız.
- wxfilename: Bu değişken, şu anda wxMaxima içinde açılmış olan dosyanın adını içerir.
- wxplot\_pngcairo, wxMaxima'nın gnuplot'ın daha fazla çizgi stili ve daha iyi bir genel grafik kalitesi sağlayan pngcairo terminali kullanmaya çalışıp çalışmadığını söyler.
- "wxplot\_size', katıştırılmış grafiklerin çözünürlüğünü tanımlar.
- wxchangedir: Çoğu işletim sisteminde wxMaxima Maxima'ın çalışma dizinini geçerli dosyanın dizinine otomatik olarak ayarlar. Bu, dosya G / Ç'sinin (ör. Read\_matrix ile) okunması veya yazılması gereken dosyanın tam yolunu belirtmeden çalışmasını sağlar. Windows'ta bu özellik bazen hata mesajlarına neden olur ve bu nedenle yapılandırma iletişim kutusundan "false" olarak ayarlanabilir.
- "wxanimate\_framerate": Aşağıdaki animasyonların oynatılması gereken saniye başına kare sayısı.
- "wxanimate\_autoplay': Animasyonlar varsayılan olarak otomatik olarak oynatılsın mı?

## <span id="page-23-3"></span>2.7 Pretty-printing 2D output

The function table\_form() displays a 2D list in a form that is more readable than the output from Maxima's default output routine. The input is a list of one or more lists. Like the

"print" command, this command displays output even when ended with a dollar sign. Ending the command with a semicolon results in the same table along with a "done" statement.

```
table_form(
      \Gamma[1,2],
            [3,4]
      \mathbf{l})$
```
Bir sonraki örnekte gösterildiği gibi, table\_form komutu ile birleştirilen listeler komut yürütülmeden önce oluşturulabilir.

```
titleList:["1st value", "2nd value", "3rd value"];
(%i9)xList : makelist(x,x,1,3):xsgList : makelist(x^2, x, 1, 3);table_form([titleList,xList,xsqList])$
[titleList] [1st value, 2nd value, 3rd value]
  (titleList) [1,2,3](titleList) [1,4,9]1st value 2nd value 3rd value
                             \overline{a}3
  (titleList)
                  \mathbf{1}\mathbf{1}4
                                        9
```
Figure 10: Bir üçüncü tablo örneği

Ayrıca, bir matris bir liste listesi olduğundan, matrisler benzer şekilde tablolara dönüştürülebilir.

#### <span id="page-24-0"></span>2.8 Bug reporting

wxMaxima, mevcut sistem hakkında hata raporlama bilgileri toplayan birkaç işlev sunar:

- wxbuild\_info () şu anda çalışan wxMaxima sürümü hakkında bilgi toplar
- wxbug\_report (), hataların nasıl ve nerede dosyalanacağını söyler

## <span id="page-24-1"></span>2.9 Marking output being drawn in red

<span id="page-24-2"></span>Maxima'ın box () komutu, wxMaxima'nın argümanını kırmızı bir ön plan ile yazdırmasına neden olur.

| (%i17) | M: matrix(titleList,xList,xsqList);<br>table_form(M)\$ |                               |  |  |  |  |  |  |
|--------|--------------------------------------------------------|-------------------------------|--|--|--|--|--|--|
|        |                                                        | 1st value 2nd value 3rd value |  |  |  |  |  |  |
| (M)    |                                                        |                               |  |  |  |  |  |  |
|        |                                                        |                               |  |  |  |  |  |  |
|        |                                                        | 1st value 2nd value 3rd value |  |  |  |  |  |  |
| (%t17) |                                                        |                               |  |  |  |  |  |  |
|        |                                                        |                               |  |  |  |  |  |  |

Figure 11: Bir başkar table\_form Örneüi

## <span id="page-25-0"></span>3 Troubleshooting

## <span id="page-25-1"></span>3.1 Cannot connect to Maxima

Since Maxima (the program that does the actual mathematics) and wxMaxima (providing the easy-to-use user interface) are separate programs that communicate by the means of a local network connection. Therefore the most probable cause is that this connection is somehow not working. For example a firewall could be set up in a way that it doesn't just prevent unauthorized connections from the internet (and perhaps to intercept some connections to the internet, too), but it also to blocks inter-process-communication inside the same computer. Note that since Maxima is being run by a Lisp processor the process communication that is blocked from does not necessarily have to be named "maxima". Common names of the program that opens the network connection would be sbcl, gcl, ccl, lisp.exe or similar names.

Un \* x bilgisayarlarda başka bir olası neden, aynı bilgisayardaki iki program arasında ağ bağlantısı sağlayan geri döngü ağının düzgün yapılandırılmamış olması olabilir.

## <span id="page-25-2"></span>3.2 How to save data from a broken .wxmx file

Internally most modern XML-based formats are ordinary zip-files. wxMaxima doesn't turn on compression, so the contents of .wxmx files can be viewed in any text editor.

If the zip signature at the end of the file is still intact after renaming a broken .wxmx file to .zip most operating systems will provide a way to extract any portion of information that is stored inside it. This can be done when there is the need of recovering the original image files from a text processor document. If the zip signature isn't intact that does not need to be the end of the world: If wxMaxima during saving detected that something went wrong there will be a wxmx~ file whose contents might help.

And even if there isn't such a file: The .wxmx file is a container format and the XML portion is stored uncompressed. It it is possible to rename the .wxmx file to a . txt file and to use a text editor to recover the XML portion of the file's contents (it starts with <?xml version="1.0" encoding="UTF-8"?> and ends with </wxMaximaDocument>. Before and after that text you will see some unreadable binary contents in the text editor).

If a text file containing only this contents (e.g. copy and paste this text into a new file) is saved as a file ending in .xml, wxMaxima will know how to recover the text of the document from it.

<span id="page-26-0"></span>3.3 I want some debug info to be displayed on the screen before my command has finished

Normalde wxMaxima, 2B formülün tamamının dizilmeye başlamadan önce aktarılmasını bekler. Bu, sadece kısmen tamamlanmış bir denklemi dizmek için birçok girişimde bulunmak için zaman kazandırır. Bununla birlikte, geçerli Maxima komutunun bitmesini beklemeden hemen hata ayıklama çıktısı sağlayacak bir 'disp' komutu vardır:

```
for i:1 thru 10 do (
  disp(i),
   /* (sleep n) is a Lisp function, which can be used */
   /* with the character "?" before. It delays the */
   /* program execution (here: for 3 seconds) */
   ?sleep(3)
)$
```
#### <span id="page-26-1"></span>3.4 Plotting only shows a closed empty envelope with an error message

This means that wxMaxima could not read the file Maxima that was supposed to instruct gnuplot to create.

Bu hatanın olası nedenleri:

- Çizim komutu, "implicit\_plot" gibi üçüncü taraf bir paketin parçasıdır, ancak bu paket, çizmeye çalışmadan önce Maxima'ın load () komutu tarafından yüklenmedi.
- Maxima tried to do something the currently installed version of gnuplot isn't able to understand. In this case, a file ending in .gnuplot located in the directory, which Maxima's variable maxima\_userdir is pointing, contains the instructions from Maxima to gnuplot. Most of the time, this file's contents therefore are helpful when debugging the problem.
- Gnuplot'a kenar yumuşatma ve ek çizgi stilleri sağlayan pngcairo kütüphanesini kullanması söylendi, ancak bu olasılığı desteklemek için derlenmedi. Çözüm: Yapılandırma iletişim kutusundaki "Çizim için cairo terminalini kullan" onay kutusunun işaretini kaldırın ve Maxima'dan wxplot\_pngcairo değerini true olarak

ayarlamayın.

• Gnuplot didn't output a valid .png file.

### <span id="page-27-0"></span>3.5 Plotting an animation results in "error: undefined variable"

The value of the slider variable by default is only substituted into the expression that is to be plotted if it is visible there. Using a subst command that substitutes the slider variable into the equation to plot resolves this problem. At the end of section [Embedding animations](#page-18-4) [into the spreadsheet](#page-18-4) you can see an example.

## <span id="page-27-1"></span>3.6 I lost a cell contents and undo doesn't remember

Hücre işlemleri ve hücrelerin içindeki değişiklikler için ayrı geri alma işlevleri vardır, bu nedenle bunun gerçekleşme ihtimali düşüktür. Varsa, verileri kurtarmak için birkaç yöntem vardır:

- wxMaxima aslında iki geri alma özelliğine sahiptir: Hiçbir hücre seçilmezse etkin olan genel geri alma arabelleği ve imleç bir hücrenin içindeyse etkin olan hücre başına geri alma arabelleği. Eski bir değere hala erişilip erişilemeyeceğini görmek için her iki geri alma seçeneğini kullanmaya değer.
- Hücreye Maxima etiketinin hangi etiketi atadığını bulmak için hala bir yolunuz varsa, hücrenin etiketini yazmanız yeterlidir ve içeriği yeniden görünür.
- Yapmazsanız: Panik yapmayın. "Görünüm" menüsünde, son zamanlarda verilen tüm Maxima komutlarını gösteren bir geçmiş bölmesi göstermenin bir yolu vardır.
- Başka bir şey yardımcı olmazsa Maxima bir yeniden oynatma özelliği içerir:

### playback();

#### <span id="page-27-2"></span>3.7 wxMaxima starts up with the message "Maxima process terminated."

Olası nedenlerden biri, Maxima'ın wxMaxima'ın yapılandırma iletişim kutusunun "Maxima" sekmesinde ayarlanan konumda bulunamaması ve bu nedenle hiç çalışmaz. Çalışan bir Maxima ikili dosyasının yolunu ayarlamak bu sorunu gidermelidir.

#### <span id="page-27-3"></span>3.8 Maxima is forever calculating and not responding to input

WxMaxima'nın Maxima'ın hesaplamayı bitirdiğini ve bu nedenle asla Maxima'a yeni veri gönderebileceğini bilmemesi teorik olarak mümkündür. Bu durumda "Tetikleyici değerlendirmesi" iki programı yeniden senkronize edebilir.

#### <span id="page-27-4"></span>3.9 My SBCL-based Maxima runs out of memory

The Lisp compiler SBCL by default comes with a memory limit that allows it to run even on low-end computers. When compiling a big software package like Lapack or dealing with extremely big lists or equations this limit might be too low. In order to extend the limits SBCL can be provided with the command line parameter --dynamic-space-size that tells SBCL how many megabytes it should reserve. A 32bit Windows-SBCL can reserve up to 999 Megabytes. A 64-bit SBCL version running on Windows can be instructed to use more than the about 1280 Megabytes compiling Lapack needs.

Maxima (ve dolayısıyla SBCL) komut satırı parametrelerini sağlamanın bir yolu, wxMaxima'ın yapılandırma iletişim kutusunun "Maxima için ek parametreler" alanıdır.

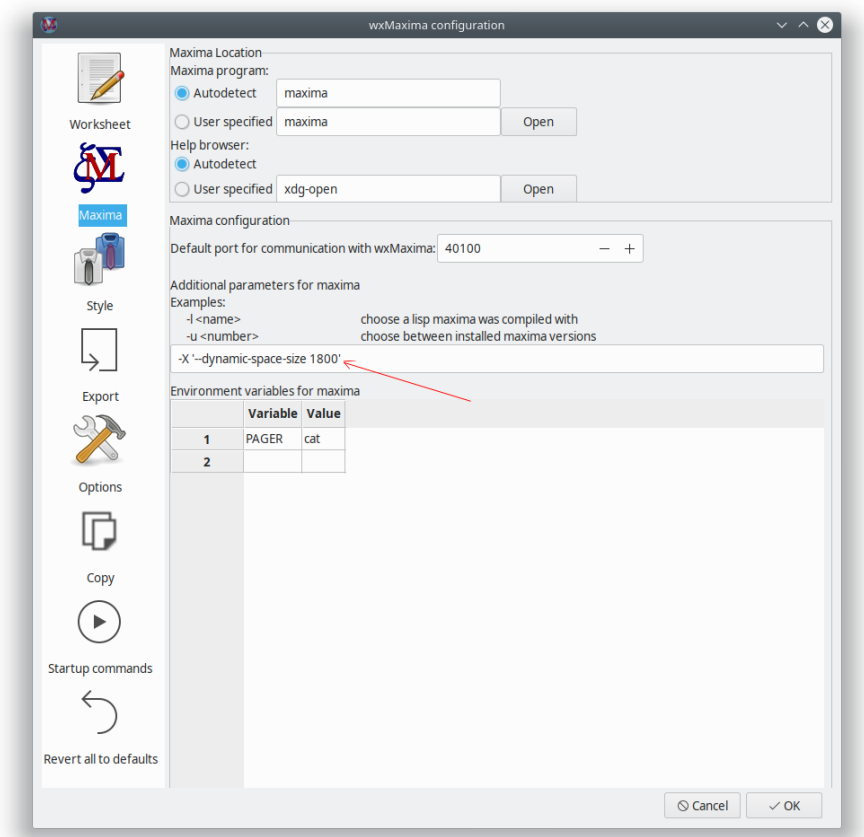

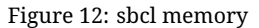

## <span id="page-28-0"></span>3.10 Input sometimes is sluggish/ignoring keys on Ubuntu

İbus-gtk paketinin yüklenmesi bu sorunu çözmelidir. Bkz. ([Https://bugs.launchpad.net/ubuntu/+source/wxwidgets3.0/+bug/1421558 yetersiz(https://bugs.launchpad.net/ubuntu/+source/wxwidgets3.0/+bug/ 1421558)).

## <span id="page-28-1"></span>3.11 wxMaxima halts when Maxima processes Greek characters or Umlauts

Maxima'nız SBCL'ye dayanıyorsa, aşağıdaki satırların .sbclrc'inize eklenmesi gerekir:

(setf sb-impl::\*default-external-format\* :utf-8)

The folder this file has to be placed in is system- and installation-specific. But any SBCLbased Maxima that already has evaluated a cell in the current session will happily tell where it can be found after getting the following command:

:lisp (sb-impl::userinit-pathname)

## <span id="page-29-0"></span>3.12 Plotting

<span id="page-29-1"></span>3.12.1 Can I make wxMaxima output both image files and embedded plots at once?

The worksheet embeds .png files. wxMaxima allows the user to specify where they should be generated:

```
wxdraw2d(
    file_name="test",
    explicit(sin(x),x,1,10));
```
Farklı bir biçim kullanılacaksa, görüntüleri oluşturmak ve daha sonra tekrar çalışma sayfasına almak daha kolaydır:

```
load("draw");
pngdraw(name,[contents]):=
(
    draw(
        append(
            [
                terminal=pngcairo,
                dimensions=wxplot_size,
                file_name=name
            ],
            contents
        )
    ),
    show_image(printf(false,"~a.png",name))
);
pngdraw2d(name,[contents]):=
    pngdraw(name,gr2d(contents));
pngdraw2d("Test",
        explicit(sin(x),x,1,10)
);
```
<span id="page-29-2"></span>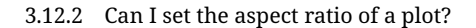

Doğrudan Maxima kullanmıyor. Ama bunun için gnuplot komutları var:

```
wxdraw2d(
    proportional_axis=xy,
    explicit(sin(x),x,1,10)),wxplot_size=[1000,1000];
```
## <span id="page-30-0"></span>4 SSS

## <span id="page-30-1"></span>4.1 Is there a way to make more text fit on a LaTeX page?

Yes. Use the LaTeX package "geometry" to specify the size of the borders.

You can add the following line to the LaTeX preamble (for example by using the respective field in the config dialogue ("Export"->"Additional lines for the TeX preamble"), to set borders of 1cm):

\usepackage[left=1cm,right=1cm,top=1cm,bottom=1cm]{geometry}

## <span id="page-30-2"></span>4.2 Is there a dark mode?

If wxWidgets is new enough wxMaxima will automatically be in dark mode if the rest of the operating system is. The worksheet itself is by default equipped with a bright background. But it can be configured otherwise. Alternatively there is a View/Invert worksheet brightness menu entry that allows to quickly convert the worksheet from dark to bright and vice versa.

## <span id="page-30-3"></span>4.3 wxMaxima sometimes hangs for a several seconds once in the first minute

wxMaxima delegates some big tasks like parsing Maxima's >1000-page-manual to background tasks, which normally goes totally unnoticed. In the moment the result of such a task is needed, though, it is possible that wxMaxima needs to wait a couple of seconds before it can continue its work.

## <span id="page-30-5"></span><span id="page-30-4"></span>5 Command-line arguments

Çoğu işletim sistemi, programları başlatmak için komut satırından daha az karmaşık yollar sağlar, bu nedenle bu olasılık nadiren kullanılır. wxMaxima yine de bazı komut satırı anahtarları sağlar.

- -v veya--version: Sürüm bilgisini çıktılar
- -h veya--help: Kısa bir yardım metni çıkarır
- -o veya--open = <str>: Bu komut satırı anahtarına bağımsız değişken olarak verilen dosya adını açın
- -e veya--eval: Dosyayı açtıktan sonra değerlendirin.
- -b veya--batch: Komut satırı bir dosyayı açarsa, bu dosyadaki tüm hücreler değerlendirilir ve daha sonra dosya kaydedilir. Bu, örneğin, dosyada açıklanan oturum Maxima çıktı dosyaları oluşturuyorsa yararlıdır. WxMaxima, Maxima öğesinin bir hata verdiğini algılarsa ve Maxima'ın bir sorusu varsa duraklatılırsa, toplu işlem durdurulur: Matematik, doğası gereği biraz etkileşimlidir, bu nedenle tamamen etkileşimsiz bir toplu işlem her zaman garanti edilemez.
- --logtostdout: Log all "debug messages" sidebar messages to stderr, too.
- --pipe: Pipe messages from Maxima to stdout.
- --exit-on-error: Close the program on any maxima error.
- -f or --ini=<str>: Use the init file that was given as argument to this commandline switch
- -u, --use-version=<str>: Use maxima version <str>.
- -l, --lisp=<str>: Use a Maxima compiled with Lisp compiler <str>.
- -X, --extra-args=<str>: Allows to specify extra Maxima arguments
- -m or --maxima=<str>: allows to specify the location of the maxima binary
- --enableipc: Lets Maxima control wxMaxima via interprocess communications. Use this option with care.

Eksi yerine bazı işletim sistemleri komut satırı anahtarlarının önünde bir tire kullanabilir.